平成26年4月吉日 お得意様各位 おんじょう しょうしゃ おおや かんこう おおしゃ 株式会社 タテムラ システムサービス課 福 生 市 牛 浜 1 0 4

### System-V 消費税申告書プログラム ネット更新について

拝啓 時下ますますご清栄のこととお慶び申し上げます。平素は格別のお取引を賜り誠にあり がとうございます。

この度、消費税申告書プログラムにおきまして、現時点では平成24年度版プログラムのご利用 が多いことから、プログラムの基本起動を平成24年度版に変更しました。

平成26年4月1日以後終了課税期間分の申告書(消費税率8%対応)を作成する場合は、 「平成26年」プログラムを指定して起動するようになりました。ご注意下さい。

つきましては同封の資料を参照の上、更新作業を行っていただきますようお願い申し上げます。

尚、会計データ読込、電子申告につきましては今回の更新では未対応です。平成26年5月中旬頃 に対応プログラムをお届けする予定です。お客様にはご不便をおかけして申し訳ございませんが、 もうしばらくお待ちいただきますようお願い申し上げます。

今後とも倍旧のお引き立ての程、宜しくお願い申し上げます。

敬具

送付資料目次

※改正保守のご加入(未納含む)及びご注文にもとづき、以下の内容を同封しております。

送付プログラム

プログラムの送付はございません。ネット更新をお願い致します。

#### 取扱説明書

http://www.ss.tatemura.com/ より確認できます。

案内資料

- ・ System-Vネット更新作業手順 ・・・・・・・・・・・・・・・・1~2
- ・ 消費税申告書プログラム 更新内容 ・・・・・・・・・・・・・3

- 送付内容のお問い合わせ先 -----------

送付内容に関するお問い合わせにつきましては、サービス課までご連絡下さいます ようお願いします。 尚、保守にご加入のお客様はフリーダイヤルをご利用下さい。 TEL  $042-553-5311$  (AM10:00~12:00 PM1:00~3:30) FAX 042-553-9901

以上

# System-V ネット更新作業手順 2000 - 2000 - 2000 - 2000 - 2000 - 214.04

## 【プログラム等のネット更新をご希望のお客様へ】

弊社システムに更新があった場合、マルチウィンドウ端末起動時に以下のメッセージを 表示します。

# プログラム更新 OO 個のファイルが新しくなっています<br>1000番の4で更新できます

\*\*\* 以上を読んだら Enter を押してください \*\*\*■

同時に、あらかじめご登録いただいているメールアドレスに更新のお知らせを送信致します。

上記メッセージを表示した場合、System-Vのプログラム更新(サーバー側)がございますので 以下の作業手順に従って更新作業を行って下さい。

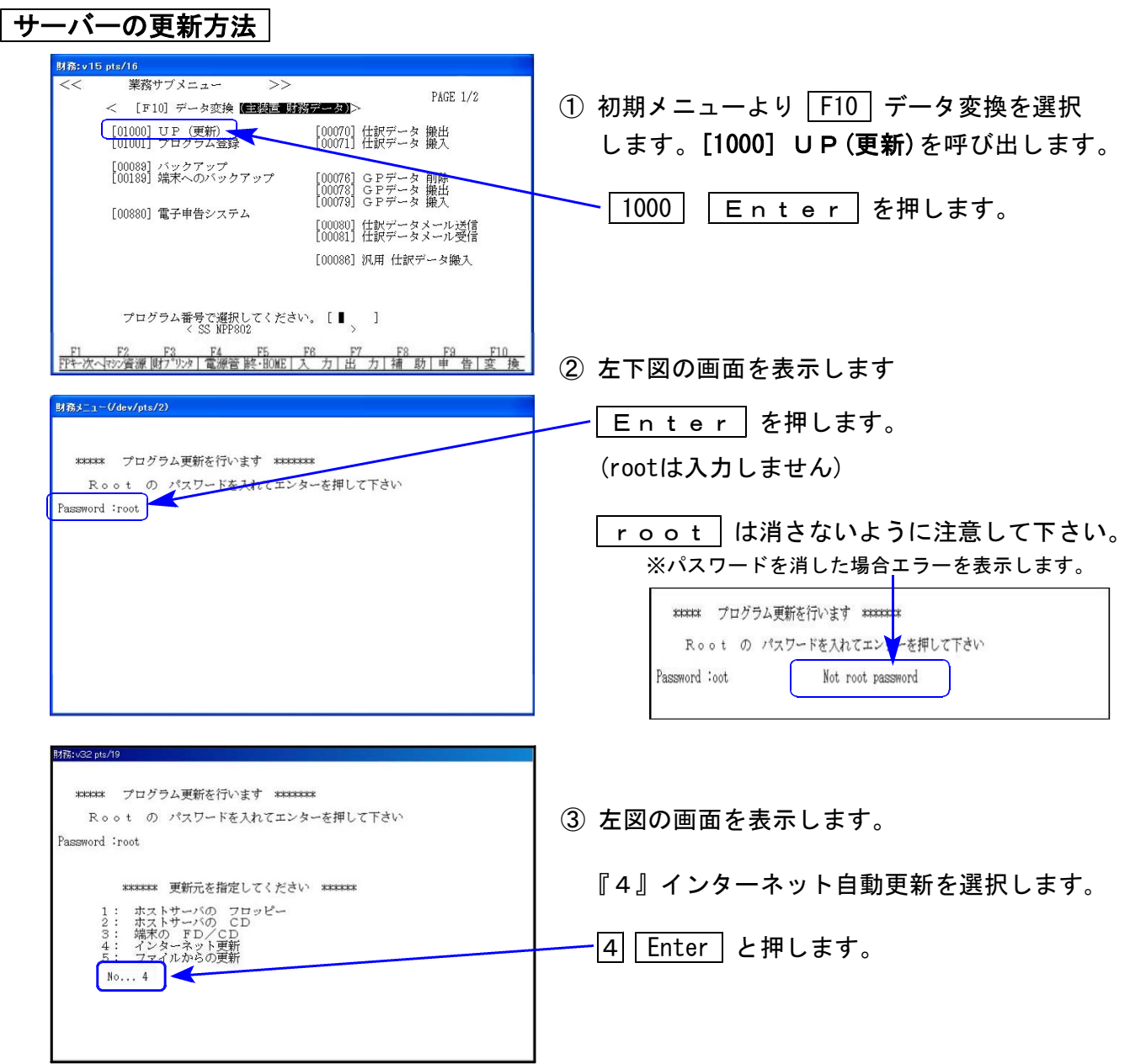

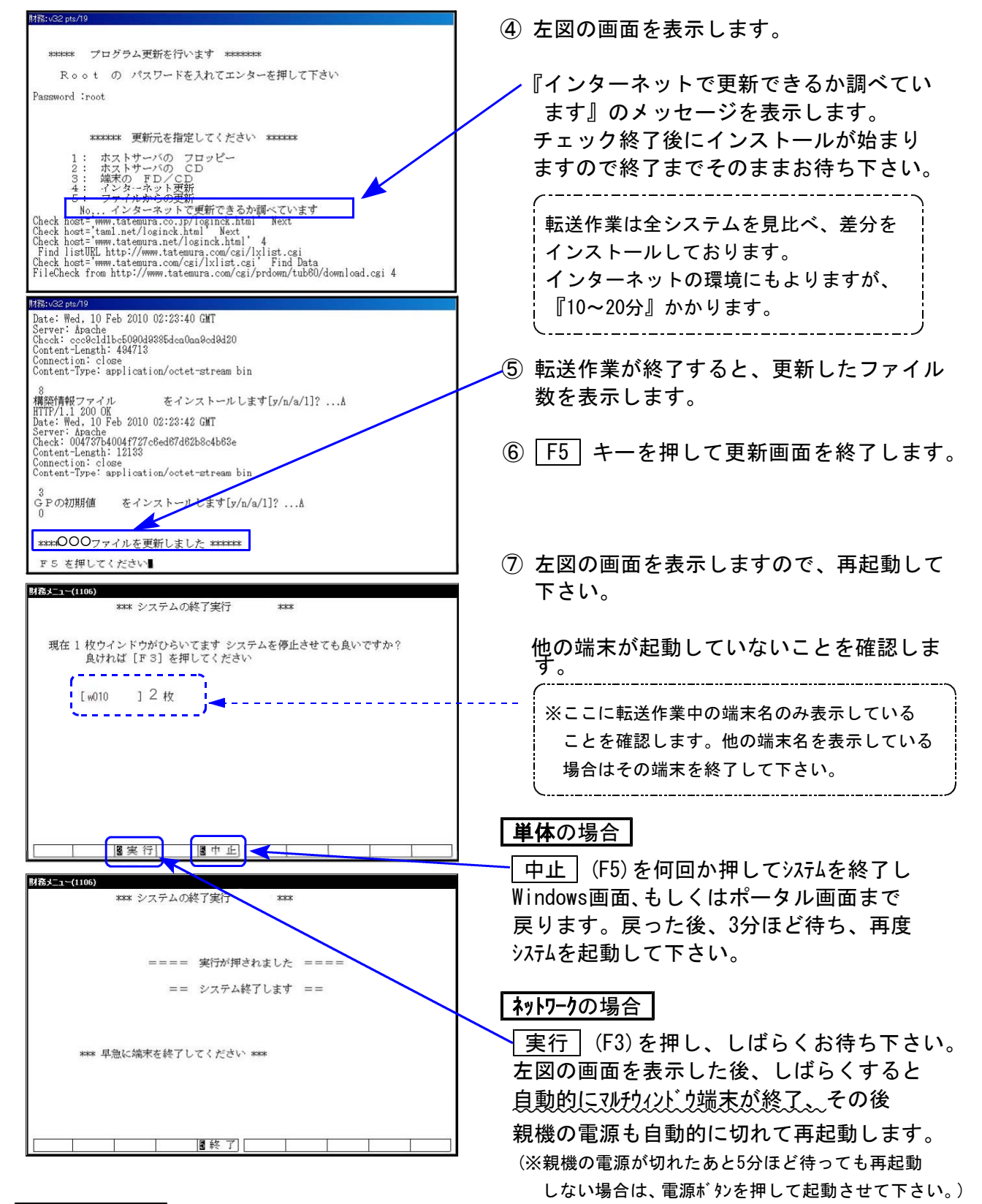

転送後の確認

下記のプログラムは |F 9|(申告・個人・分析)の1頁目に表示します。

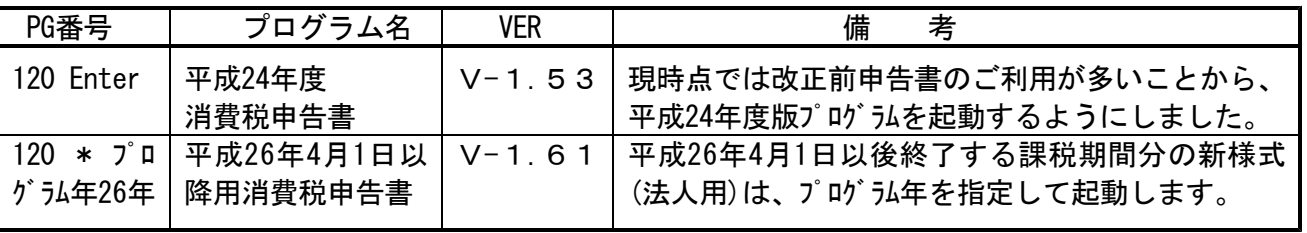

※詳しい内容につきましては、http://www.ss.tatemura.com/ のホームページよりご確認下さい。

# 消費税申告書プログラム 更新内容 14.04 ようしょう 14.04 またば 14.04 たいしょう

現時点では消費税率8%改正前の申告書のご利用が多いことからプログラムの基本起動を 平成 24年度プログラムに変更致しました。

今回の更新をかけることにより、│120│ Enter │ で呼び出されるプログラムは平成24年 度プログラムに戻ります。

次回消費税申告書プログラムの更新が届くまでの間、平成26年4月1日以降用プログラムを ご使用になる場合は、プログラム年を指定して起動していただきますようお願いします。

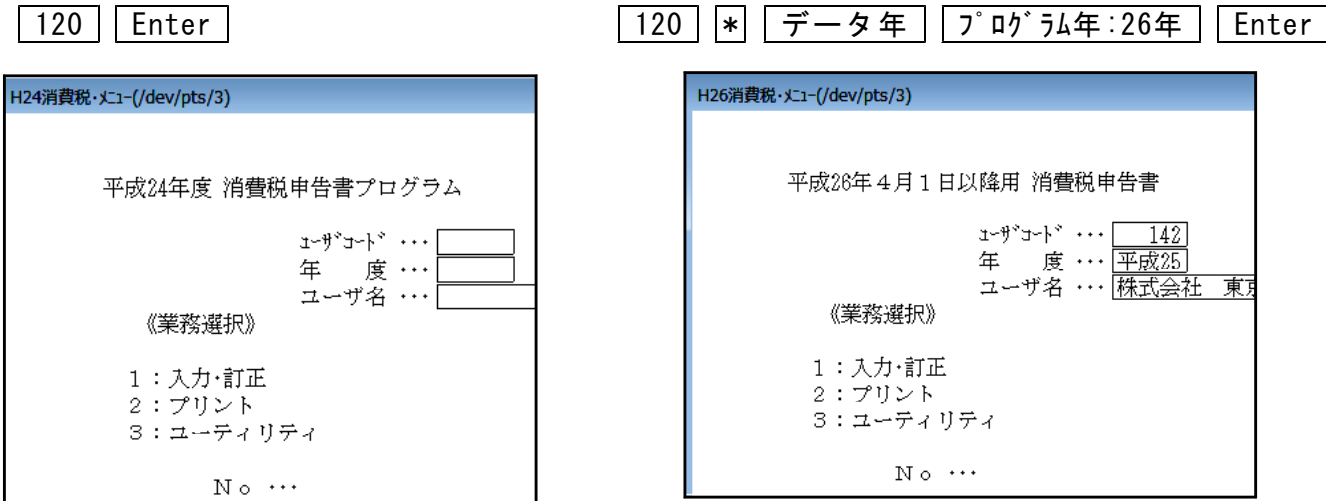

※平成 24年度版プログラムで入力したデータを平成26年4月1日以降用プログラムで 開くと、入力していたデータが消えてしまいます。 作成済みの消費税申告書データを確認する場合は、起動するプログラム年を必ず 確認して下さいますようお願い申し上げます。

※会計データ読込及び電子申告の対応につきましては、今回未対応です。 対応につきましては5月中旬を予定しております。 ご不便をおかけして申し訳ございませんが、もうしばらくお待ちいただきますよう お願い申し上げます。